# SUBVERSION, OBJECTS, AND GRAPHICS

CSSE 120 – Rose-Hulman Institute of Technology

# Software Engineering Tools

- The computer is a powerful tool
- We can use it to make software development easier and less error prone!
- Some software engineering tools:
  - IDEs, like Eclipse
  - Version Control Systems—like Subversion
  - Diagramming applications—like Violet or Visio
  - Modeling languages—like Alloy, Z, or JML

# Version Control Systems

- Store "snapshots" of all the changes to a project over time
- Benefits:
  - Allow multiple users to share work on a project
  - Act as a "global undo"
  - Record who made what changes to a project
  - Maintain a log of the changes made
  - Can simplify debugging
  - Allow engineers to maintain multiple different versions of a project simultaneously

# **Our Version Control System**

- Subversion, sometimes called SVN
- □ A free, open-source application
- Lots of tool support available
  - Works on all major computing platforms
  - TortoiseSVN for version control in Windows Explorer
  - Subclipse for version control inside Eclipse

# Version Control Terms

Repository: the copy of your data on the server, includes **all** past versions

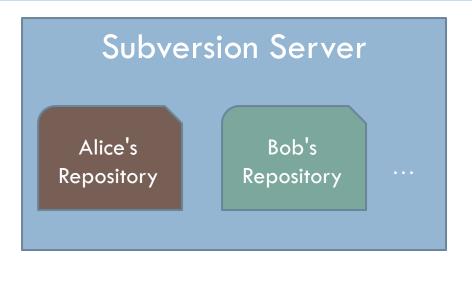

Working copy: the current version of your data on your computer

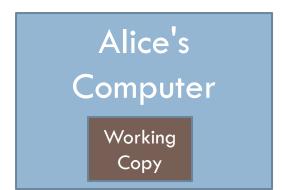

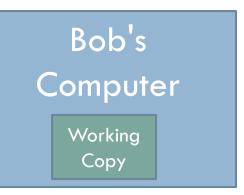

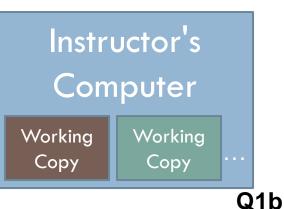

# Version Control Steps—Check Out

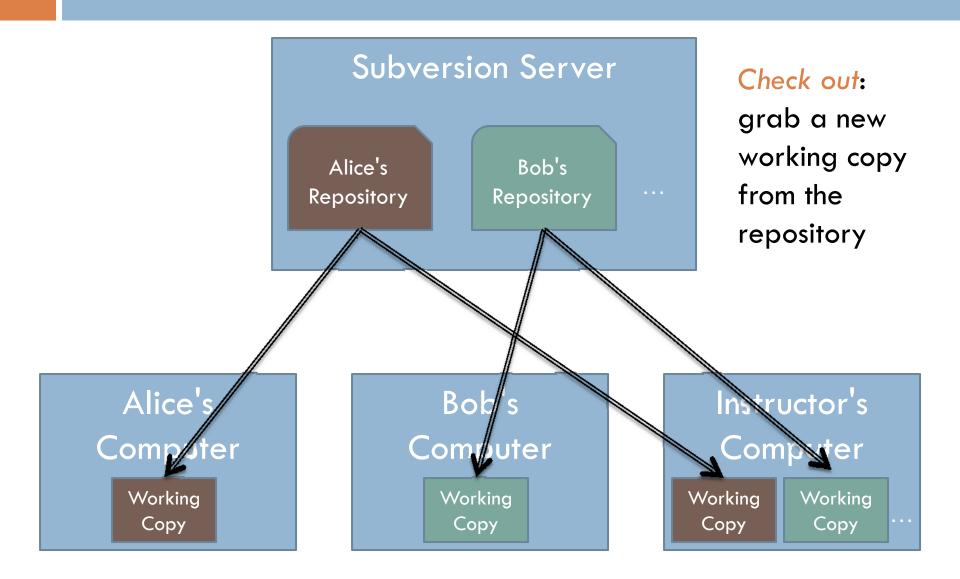

# Version Control Steps—Edit

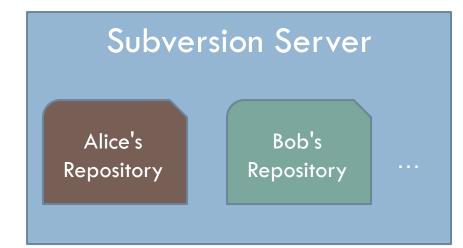

Edit: make independent changes to a working copy

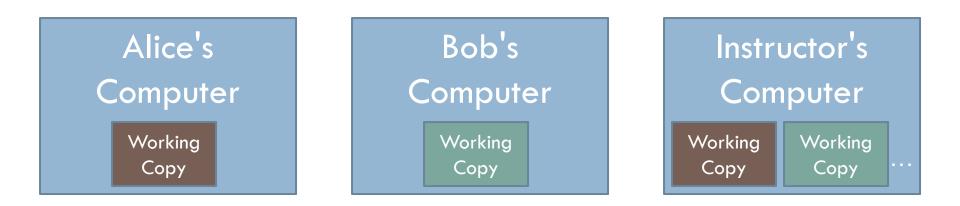

# Version Control Steps—Commit

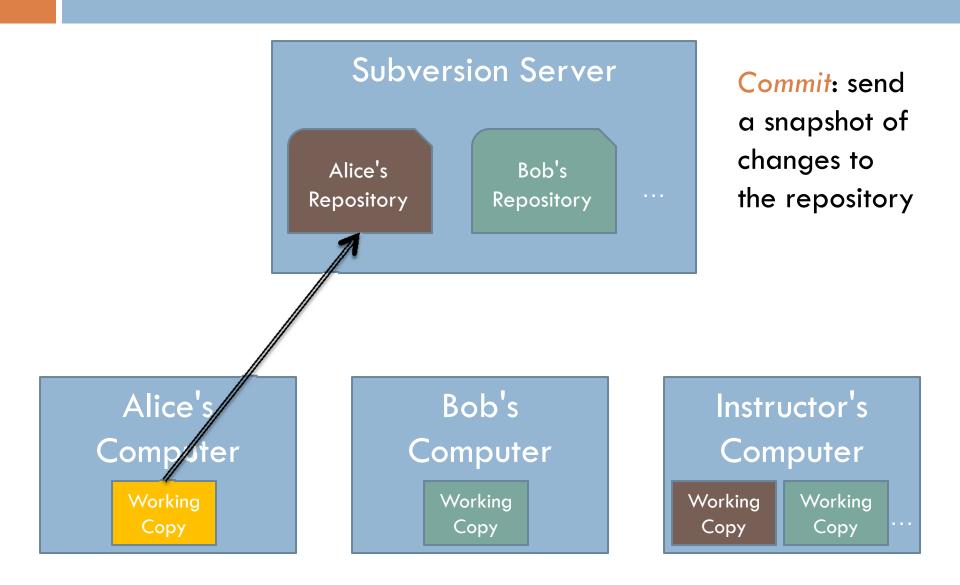

# Version Control Steps—Update

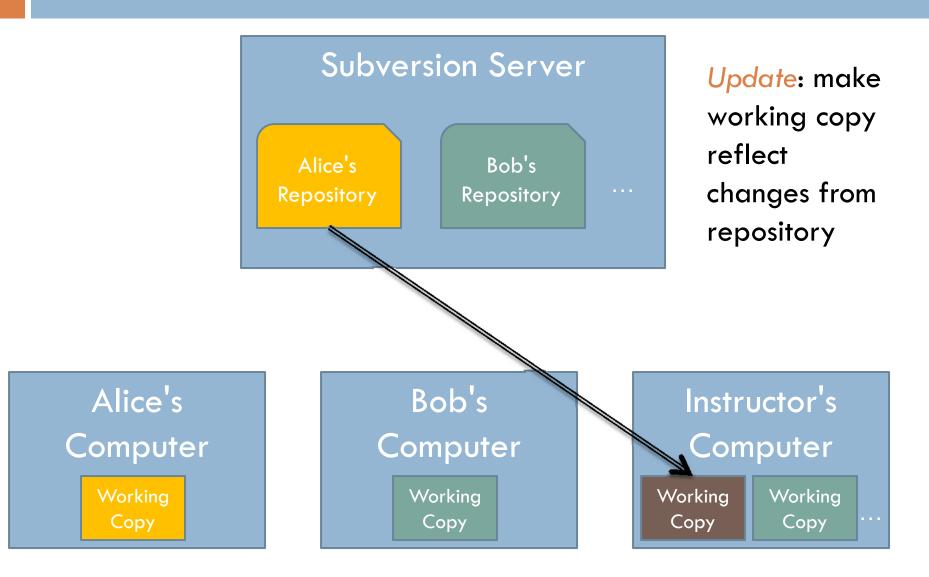

## The Version Control Cycle

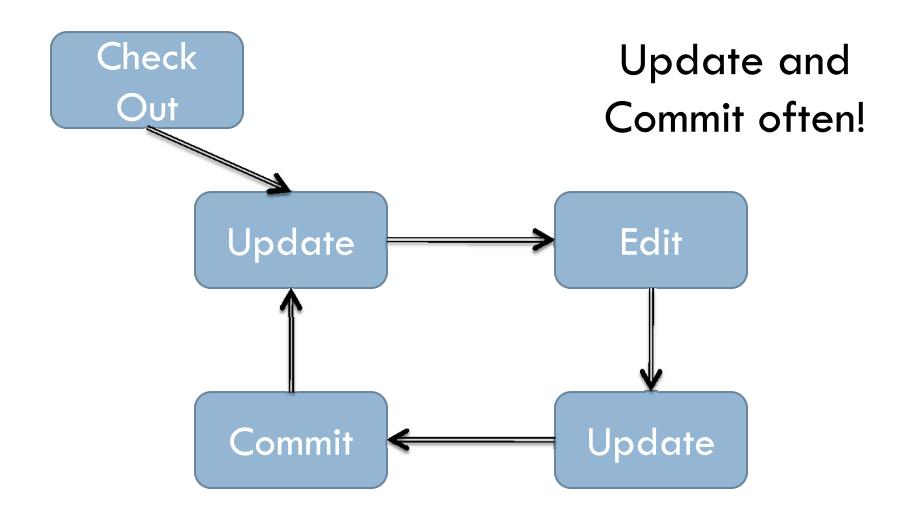

### Check out today's exercise

Go to the SVN Repository view at the bottom or left of the workbench

- If it is not there, Window→Show View→Other→SVN Repositories→OK
- Browse your SVN Repository view for Session08 project
- Right-click it, and choose Checkout
- Confirm all of the options presented
- In Package Explorer, find alienFace.py inside your Session08 project
- Add your name to the comments, then commit changes

### The object of objects

Data types for strings and numbers are passive

Each represents set of values

Passive

Each has set of operations

Active

 Most modern computer programs are built using Object-Oriented (OO) approach

An object is an active data type

Knows stuff

Can do stuff

### The object of objects

- Basic Idea of OO development
  - View a complex system as interaction of simple objects
  - Example: the human body is a complex system

### How do objects interact?

- Objects interact by sending each other messages
  - Message: request for object to perform one of its operations
  - Example: the brain can ask the feet to walk
  - In Python, messages happen via method calls.

- $\square >>> p = Point(50, 60)$  # constructor
- □ >>> p.getX() # accessor method
- □ >>> p.getY() # accessor method
- □ >>> p.draw(win) # method

### How do objects interact? Point

### p = Point(50, 60)

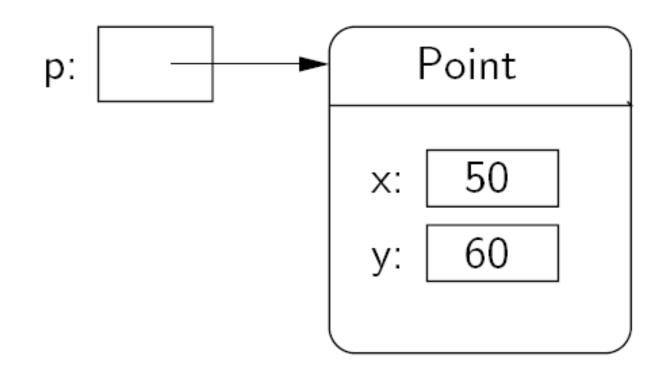

# Simple graphics programming

- Graphics is fun and provides a great vehicle for learning about objects
- Computer Graphics: study of graphics programming
- Graphical User Interface (GUI)

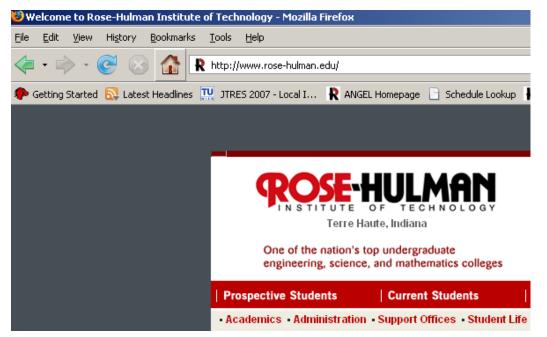

### You choose how to import

- Must import graphics library before accessing it
  - >>> import zellegraphics
  - >>> win = zellegraphics.GraphWin()
- Another way to import graphics library
  - >>> from zellegraphics import \*
  - win = GraphWin()

# Using graphical objects

Using different types of objects from the graphics library, draw the following alien face and message

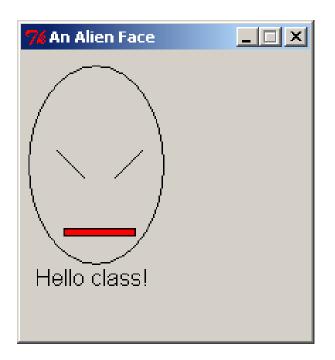

### Paige clearly isn't working on homework for CSSE120

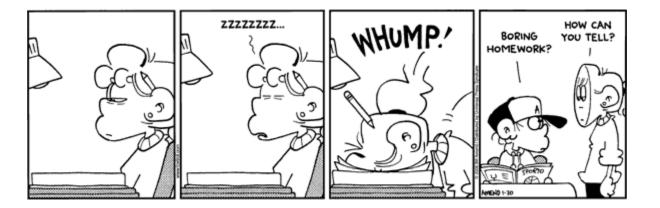

- Preview of tonight's homework:
  - Read in and draw cool plots from the points in the files you generated in HW5 and 7
  - 2. Create a cool slideshow picture viewer!

# Review: Class and object terminology

- Different types of objects
  - Point, Line, Rectangle, Oval, Text
  - These are examples of classes
- Different objects
  - head, leftEye, rightEye, mouth, message
  - Each is an instance of a class
  - Created using a constructor
  - Objects have instance variables
  - Objects use methods to operate on instance variables

### Object interaction to draw a circle

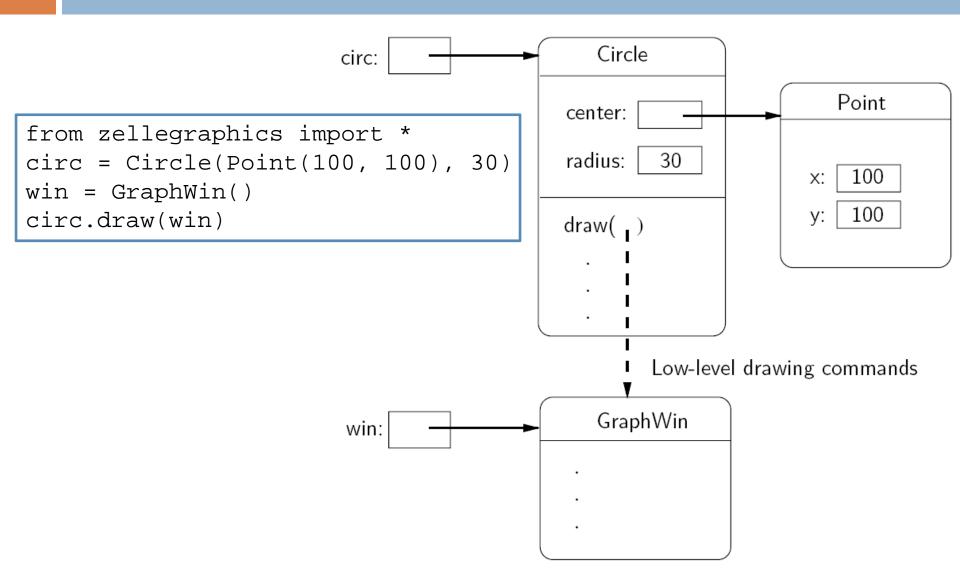

### Interactive graphics

### GUI—Graphical User Interface

- Accepts input
  - Keyboard, mouse clicks, menu, text box
- Displays output
  - In graphical format
  - On-the-fly
- Developed using Event-Driven Programming
  - Program draws interface elements (widgets) and waits
  - Program responds when user does something

### getMouse

- win.getMouse()
  - Causes the program to pause, waiting for the user to click with the mouse somewhere in the window
  - Image: To find out where it was clicked, assign it to a variable:
    p = win.getMouse()

### Mouse Event Exercise

Together, lets' solve the following problem:

Create a program, clickMe.py, with a window labeled "Click Me!" that displays the message You clicked (x, y) the first 5 times the user clicks in the window.

The program also draws a red-filled circle, with blue outline, in the location of each of these first 5 clicks.
 The program closes the window on the 6<sup>th</sup> click

### Coordinate systems

An important use of graphics is to represent data visually

Example: a bar chart

□ We really want (0,0) to be in the lower-left corner

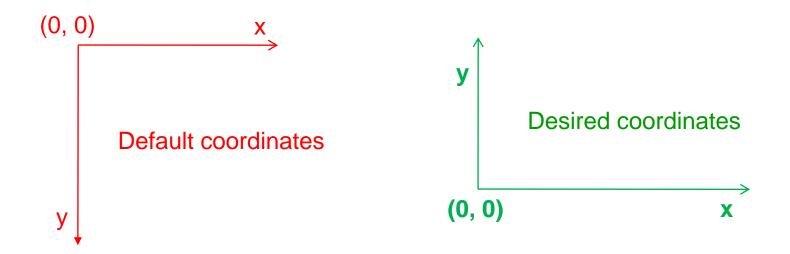

### Desired coordinate system

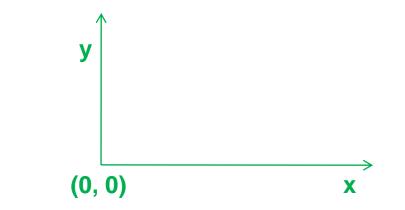

- win.setCoords(x1, y1, x2, y2) method from GraphWin class
  - Sets the coordinates of the window to run from (x1,y1) in the lower-left corner to (x2,y2) in the upper-right corner.